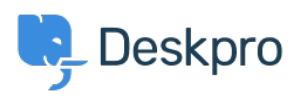

[مرکز آموزش](https://support.deskpro.com/fa/kb)> Deskpro Legacy[?](https://support.deskpro.com/fa/kb/articles/how-do-i-remove-links-to-deskpro-from-email-notifications) How do I remove links to Deskpro from email notifications?

? How do I remove links to Deskpro from email notifications Ben Henley - 2023-08-31 - Comment (1[\)](#page--1-0) - Deskpro Legacy

By default, if you have the Deskpro Portal enabled, user email notifications include links to allow the user to view the ticket in the portal

. If you disable the portal, the links are not shown

.However, you may wish to leave the portal enabled but not include links in emails to users

: To remove those links from email notifications

Go to **Admin > Emails > Email Templates** .1

## . Under User Email Templates, click the Ticket Emails folder. 2

."Open the template "New Ticket Auto-Response .3

.4 code the Delete:

 $br$  / $>>$ br / $>>$ 

{{ phrase('user.emails.ticket\_access\_ticket\_online') }}  $< href="{{ ticket.link }}">{{ ticket.link }} $<$ /a$ 

"Click "Save Template .5

You will also need to repeat this for .6

"New Ticket by Agent" .

"New Agent Reply" .

"User Reply Auto-Response" .

You should also go to the Layout (Header, footer, CSS) section and in the "Footer" .7 :template delete

if app.isPortalEnabled() %}<a href="{{ deskpro\_url }}">{{ %}

{% deskpro\_url }}</a>{% endif